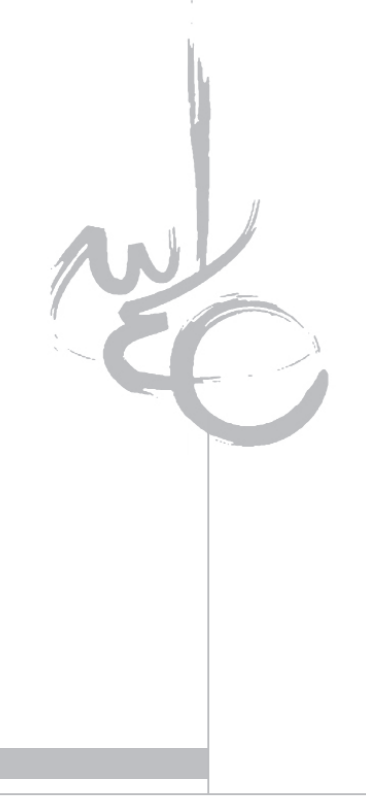

# **آموزش حرفهای Photoshop**

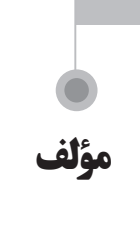

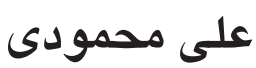

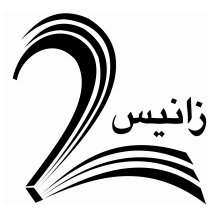

# **سخنی با خوانندگان**

**»سپس، به کاتبان و نویسندگانت بنگر و بهترین آنها را بر کارهای خود بگمار... کاتبان و نویس�ندگانی برگزین که قدر خود را بشناس�ند، چون کس�ی که به قدر خود ش�ناخت ندارد، دیگران را هم نمیشناسد.« »گرفتهشده از نامهی 53 نهجالبالغه به مالکاشتر«**

اگرچ��ه نوشتن و پرداختن زکات علم از توصیههای اکید بزرگان و گواه بر کرامت اهل دانش است؛ امـــا امـــروزه پرداختن به انگیزهها و اهداف نوشتن بیشـــتر جلوه میکند. بیشـــک اینکه چه کسی مینویسد مهم نیست؛ اما اینکه چرا و به چه پشتوانهای مینویسد، درخور تأمل است.

مـــا معتقدیم که چاپ روزافزون کتابهای به اصطـــلاح «زرد» که خالی از هرگونه نوآوری و بیتوجــه به استانداردهای چاپ کتاب و نیازهای مخاطبــان است، حاصل تفکر بازاری مستولی بر جامعـــهی نشـــر است. بیِ پرده آنکه عنوان پر زرق و برق، دستاویـــز قراردادن مضمونهای نو با هــدف فروش بالا و طویلکردن سیاههی سابقهی علمی، نمیتواند دلیل محکمی برای چاپ و نشـــر کتابی باشد که خوانندهی مشـــتاق با صرف هزینههای نـــه چندان کم آن را تهیه میکند؛ به امید آن که چیزی از آن بیاموزد.

بایــد پذیرفت که انگیزهی نوشتن کم از محتوای نوشته نیست و بین این دو رابطهای مستقیم برقرار است. اگر انگیزهی نوشتن، تولید دانش باشد، بی شک نویسنده از قلم بی محتوا وکمعمق پرهیز میکنــد و اگر دغدغهی دانش و فرهنگ زخمخورده در میان باشــد، ناشر تنها به عنوان پرطمطراق بسنده نم*ی کند.* 

و چقدر امروزه، فرهنگ و دانش این مرز و بوم که گرفتار آفت بیانگیزگی و زخم هوس است، نیازمند ناشران و نویسندگانی است که نیتشان کمک به رشد دانش و ارتقای فرهنگ جامعه است و به راستی که التیامی بر این درد نیست؛ مگر نویسندگانی که قدر خود و دیگران را میدانند و خوب میفهمنــد که کتاب، ابزار سودجویی های مغرضانه نیست و می کوشند تا خود را از هرگونه شهوت نام و رسم و ثروت تهی کنند.

انتشارات زانیس خود را بری از عیب و خطا نمیداند؛ اما همواره بیش از پیش میکوشیم تا در راستای تولید علم و نشر کتابهای پرمحتوا، دست نویسندگانی که انگیزهی پاک دارند را بفشاریم و در کنارشــان باشیم و از خداوند متعال می خواهیم که در این مسیر صعب و پرخطر در سایهی لطف و عنایت خود از آنچه به عهدهی ما نهاده شده، سربلند و پیروز برآییم.

**انتشارات زانیس**

در تابست��ان سال ،1390 شرکت Adobe نسخهی جدیدی از همهی محصوالت خود ارائه کرد که به واقع این برنامهها متحول شدند. در این میان، Photoshop تنها برنامهایست که از دیرباز بیش��ترین کاربران رایانه را به خود اختصاص داده است و بنابراین مانند همیشه پیکان باالترین میزان تقاضا به سمت آن نشانه رفت. از آنجاییکه کتابهای خوبی از این برنامه در بازار کتابفروشیها یافت می شـــود، بر آن شدم تا کتاب به نسبــت کوچکی از جدیدترین نسـخهی Adobe Photoshop را تألیف کنم و در دسترس عالقمندان قرار دهم.

اگــر از کاربران مبتدی یا بــا سابقهی این برنامه هستید، مطالعــهی کتاب حاضر را به شما پیشـــنهاد میکنم؛ زیرا پس از مطالعـــهی این کتاب صرف نظر از اینکه کاربـــری مبتدی یا حرفهای هستید، میتوانید تصاویر دلخواه خود را به مدلهای سهُبعدی بسیار پیچیده تبدیل کنید. امید است بــا سرلوحه قراردادن مطالب این کتاب و با سعی و تلاش چشـــمگیر بتوانید ویژگیهای جدید این نسخه از برنامه را تا حدود زیادی فرا بگیرید.

یــادآوری میکنــم که برای استفادهی بیشــتر از مطالــب کتاب از نسـخــهی توسعهیافتهی 6CS Photoshop Adobe 1 استف��اده کنید؛ در غیراینصورت امکاناتی همچون کار روی موضوعهای سەبُعدی<sup>٬</sup> را از دست میدهید.

در پایان، ضمن عرض ارادت به همهی كسانی كه برای نشـــر این كتاب، كمر همت را بستند، آرزوي طول عمري با عزت دارم. انتظار مؤلف از شما خوانندهی گرامي آن است كه ما را از نظرات و انتقــادات سازندهی خود بي نصيب نگذاريد. پل ارتباطي بين ما و شما، سايت اينترنتي و همچنين پست الکترونیک زیر است. در اين سايت امكاناتي نيز براي طرح سؤال و ارائهی جواب در خصوص كار با رایانه طراحی شده است.

 **علي محمودي مدرس دانشگاه Site: www.3dshut.com Email: info@3dshut.com**

<sup>1.</sup> Extended

<sup>2. 3</sup>D

# فهرست مطالب

# Adobe Photoshop CS6 فصل اول: دربارهی

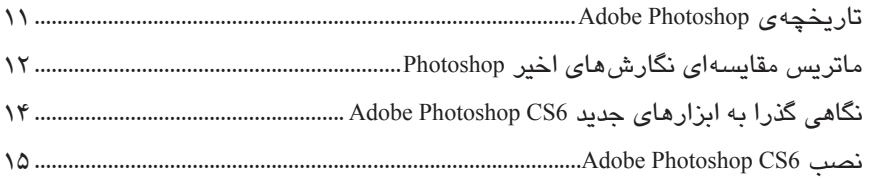

### فصل دوم: تازەھای محیط

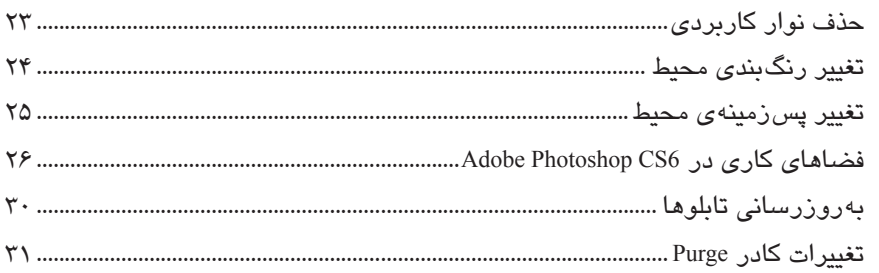

## فصل سوم: نوار منوی کرکرهای

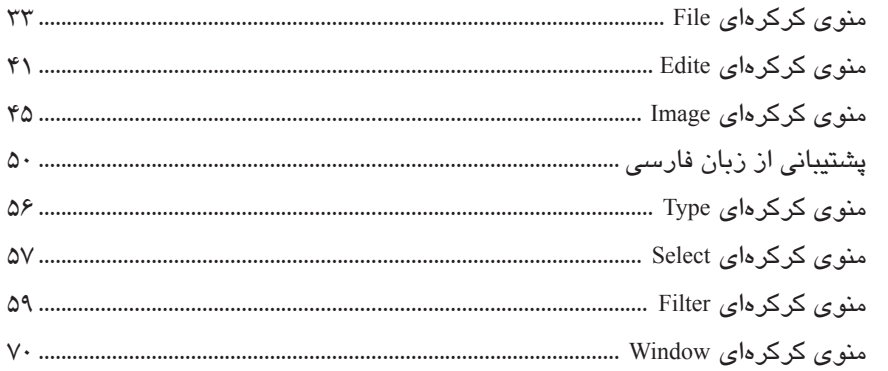

## فصل چهارم: تابلوی ابزار

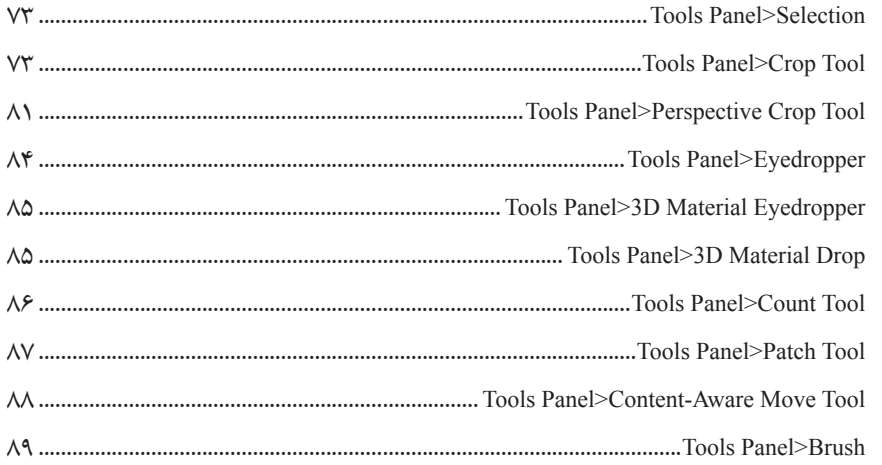

# فصل پنجم: سایر ابزارهای جدید

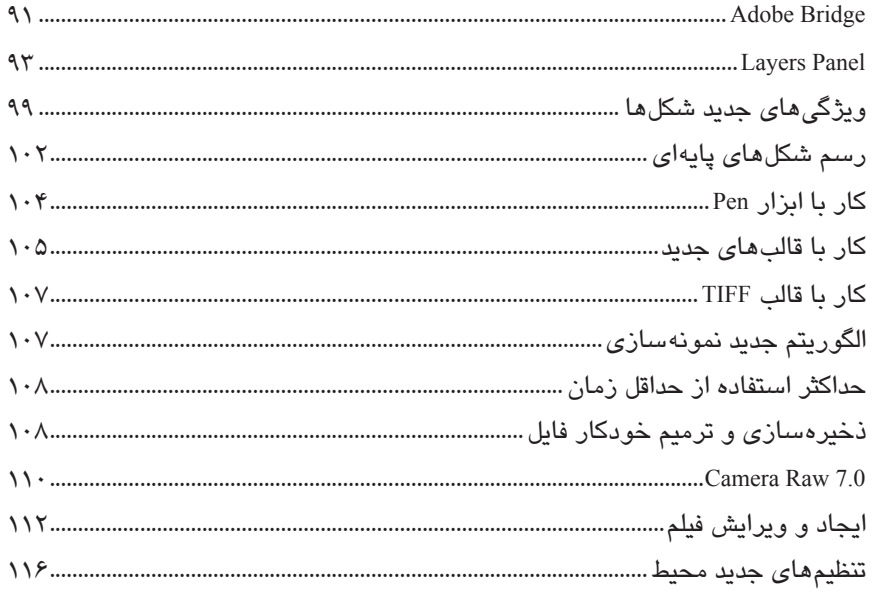

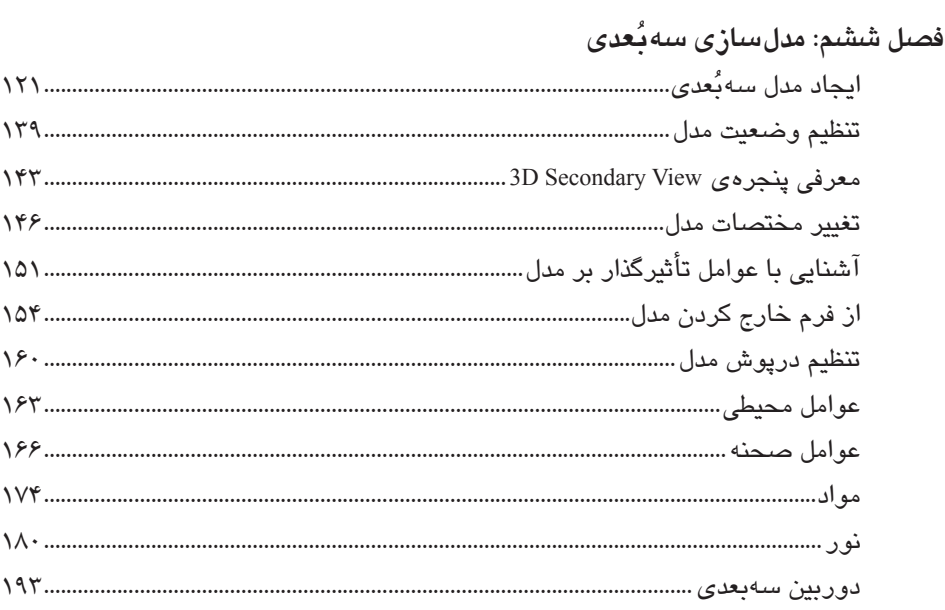

فصل هفتم: كليدهاى ميانبر

# Adobe Photoshop CS6 دربارهی

فصل1

#### **آنچه در این فصل میخوانیم:**

1/2تاریخچهی Photoshop Adobe؛ 1/2ماتریس مقایسهای نسخههای اخیر Photoshop Adobe؛ 1/2نگاهی گذرا به ابزارهای جدید 6CS Photoshop Adobe.

در این فصل با بطن برنامه کاری ندارید؛ بلکه مقدماتی را میآموزید که الزم بهنظر میرسند. آشنایی کوتاهــی با تاریخچهی Adobe Photoshop، مقایسهی نسخههــای اخیر این برنامه و همچنین نگاهی اِجمالی به ابزارهای جدید آخرین نسخهی Photoshop Adobe مطالب این فصل را تش��کیل میدهند.

#### **Adobe Photoshop تاریخچهی**

Adobe نام��ی آشنا برای کاربرانی است که ب��ا برنامههای گرافیکی رایانهای کار میکنند. Adobe به معنی «خشــت خام» بوده و نام شرکت بیهمتایی است که امروزه بیشــتر محصولات تولیدی آن رقیب الیقی ندارند. بیشک میتوان گفت که مهمترین محصول شرکت Adobe، برنامهی Photoshop است. همسان طور که میدانید این برنامه بورای ایجاد، ویرایش و روتوش تصاویر، طراحی های گرافیکی و ... بهکار میرود.

ت��ا امروز شرکت Adobe نگارشهای مختلفی از Photoshop را ارائه کرده است. کاربران در هر نگارشــی از Photoshop بـــا ویژگی،ای جالبی روبهرو شدند. در آستانـــه ی ۲۵ سالگی عرضهی این نرمافزار، شرکت Adobe نسخهی جدیدی از آن را بهصورت آزمایشی و رایگان معرفی کرد تا توسط کاربــران مطالعه و بررسی شود و زمینه برای ارائهی نسخهی کامــل فراهم آید. در نهایت، نسخهی نهایی با عنوان 6CS Photoshop Adobe به بازار ارائه شد. محیط جدید این برنامه شامل بیش از 1800 آیکون جدید است. ضمن اینکه 6CS Photoshop Adobe با برنامههای همراه مانند Touch Photoshop،

Kuler Adobe و Debut Adobe و همچنین برنامههای لمسی تولیدشده توسط شرکت Adobe سازگاری فراوانــی دارد. لازم به یادآوری است که ویژگیهای جدید Adobe Photoshop CS6 نسبت به CS4 و 5CS بیش از %62 ارتقاء یافته است.

#### **ماتریس مقایسهای نگارشهای اخیر Photoshop**

**Adobe Photoshop CS6 CS3 CS4 CS5 CS6 جادوی تصاویر )اصالح و پاالیش و ترکیب تصاویر(** Content-Aware Patch ü All-new Crop tool  $\checkmark$ Skin tone–aware selections and masking  $\blacksquare$ Improved auto-corrections is a set of the set of the set of the set of the set of the set of the set of the set of the set of the set of the set of the set of the set of the set of the set of the set of the set of the set Adaptive Wide Angle **Exercise Exercise Exercise Contract Contract Adaptive Wide Angle** Content-Aware Fill  $\checkmark$  is the content-Aware Fill in the content of the content of the content of the content of the content of the content of the content of the content of the content of the content of the content of th Puppet Warp  $\downarrow$   $\downarrow$   $\downarrow$   $\downarrow$   $\downarrow$ Content-Aware Scaling  $\vee$   $\vee$   $\vee$ **خالقیت حداکثری** Intuitive video creation and editing  $\blacksquare$ Reengineered design tools  $\checkmark$ Layer search  $\vee$ Blur Gallery **Example 2018 U** and 2018 **U** and 2018 **U** and 2018 **U** and 2018 **U** and 2018 **U** and 2018 **U** and 2018 **U** and 2018 **U** and 2018 **U** and 2018 **U** and 2018 **U** and 2018 **U** and 2018 **U** and 2018 **U** and 2018 Erodible brushes  $\checkmark$ Enhanced airbrush tips  $\Box$ New painting presets  $\vee$ Oil Painting filter **u** Scripted Patterns **under the Contract of the Contract of the Contract of the Contract of the Contract of the Contract of the Contract of the Contract of the Contract of the Contract of the Contract of the Contract of the C** Local corrections and Shadows and Highlights  $\text{Local corrections and shadows and rightings}$ <br>  $\text{controls in Adobe Photoshop Camera Raw 7}$ Lighting Effects Gallery with 64-bit support  $\blacksquare$ Support for Photoshop companion apps ü ü Tools for intelligent selections  $\mathbb{Z}$  is the selection intelligent selections  $\mathbb{Z}$  is the selection intelligent selections Color decontamination for selections  $\Box$ Selection and mask refinement tools  $\Box$ Additive grain in Photoshop Camera Raw ü ü

جدول زیر به مقایسهی نسخههای 3CS تا 6CS از برنامهی Photoshop پرداخته است.

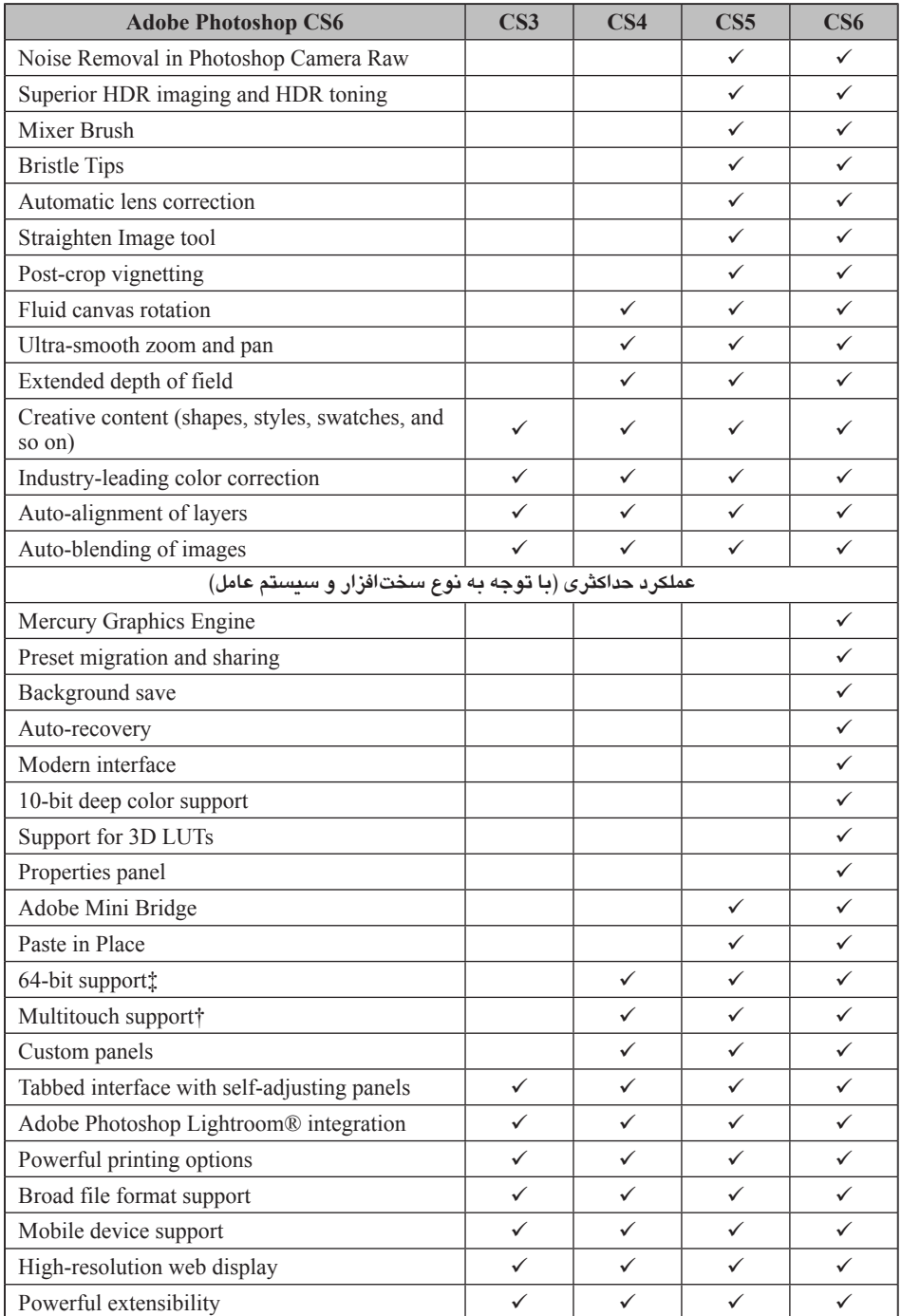

#### **نگاهی گذرا به ابزارهای جدید 6CS Photoshop Adobe**

به جرئــت میتوان گفت از اولین نسخهی این برنامه تا نسخهی CS5، تاکنون Photoshop دچار این همه تغییر نشده بود. با مطالعهی چند سطر زیر، عالوه بر نگاهی کلی به ابزارهای جدید این برنامه، مقایسهای نیز بین 6CS Photoshop Adobe با سایر محصوالت شرکت Adobe دارید.

- 1/2 6CS Photoshop Adobe قابلیته��ای ویرایش موضوعهای برداری را از Illustrator Adobe به ارث برده است.
- 1/2 اضافهش��دن قابلیت Stroke از نرمافزارهای Illustrator Adobe و Flash Adobe میراث برداری شده است.
	- 1/2 اضافهشدن قابلیتهای ویژهی ویرایش متن از InDesign Adobe برداشته شده است.
- 1/2 تابل��وی Properties با کاربردهای متنوعش تا قبل از این در برنامهی Flash Adobe مش��اهده شده بود.
- 1/2 ارتق��ای تابلوی Timeline ب��رای ویرایش ویدئوها با قابلیت کنترل ص��دا و تصویر، یادآور .است Adobe After Effects و Adobe Flash

1/2 ویژگیه��ای بسیار زیاد برای ک��ار روی پروژههای سهُبعدی ی��ادآور Max ds3 Autodesk است.`

در نگاهی کلی میتوان ویژگیهای جدید 6CS Photoshop Adobe را طبق جدول زیر به نمایش گذاشت.

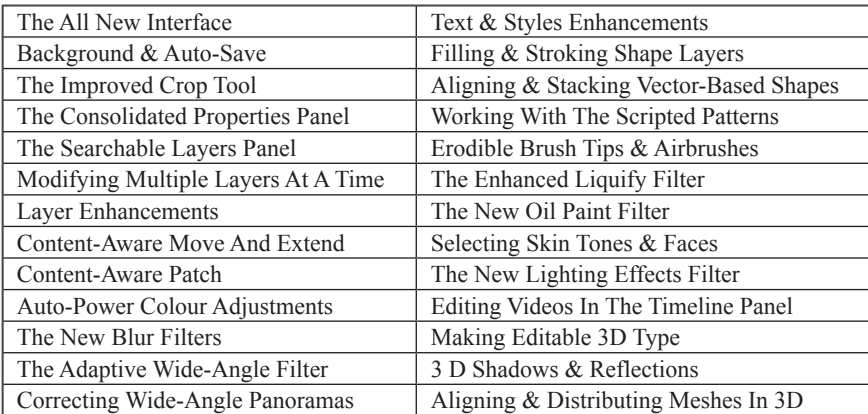

همانطــور که در مقدمه نیز گفته شد، این کتاب مطالبی اجمالی در خصـوص ویژگی،های جدید برنامهی Extended 6CS Photoshop Adobe دارد. با مطالعهی این کتاب در واقع سرنخ امور را بهدست

<sup>.</sup>1 این برنامه کاری از شرکت Autodesk است.

میگیریــد و با سعی و تلاش فــراوان میتوانید تا حدود زیادی از مطالب جدید این نسخه از برنامه را بیاموزیــد، هرچند که با وسعت بسیار زیاد برنامههای جدید رایانهای، این سخن در عمل دور از ذهن بهنظر میرسد!

در ایسن کتاب به بخشهایی از ویژگیهای جدیسد و تغییریافتهی برنامهی Adobe Photoshop Extended 6CS نگاه��ی گذرا شده است که سطحی هستن��د؛ اما برای ابزارهایی که تغییرات عمدهای یافتهاند، توضیحات بیشتری ارائه شده است.

## **Adobe Photoshop CS6 نصب**

حداقل الزامات سیستم رایانهای برای نصب 6CS Photoshop Adobe روی ویندوز به شرح زیر است:

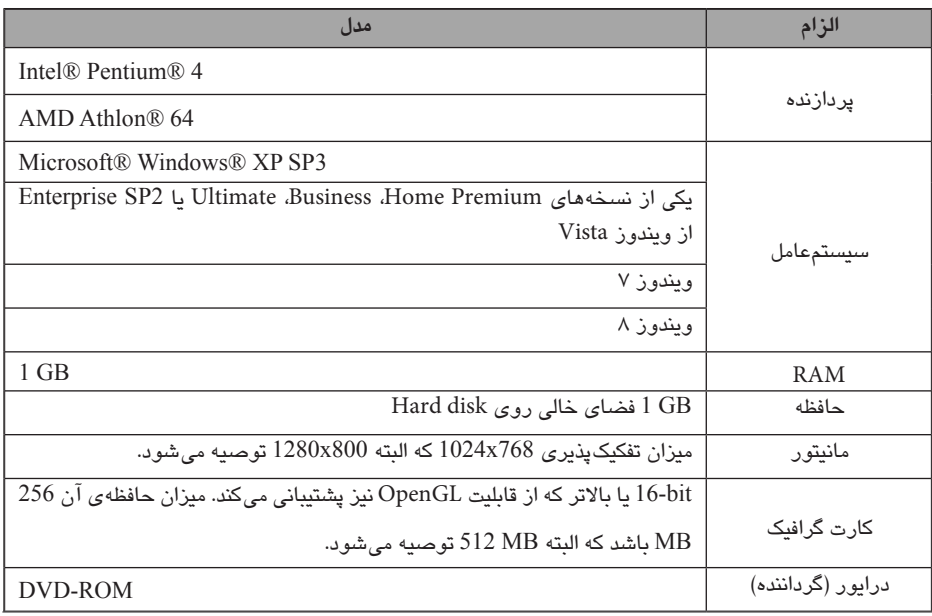

نصــب Adobe Photoshop نیز مانند نصب سایــر برنامههای رایانهای است. برای این کار در مرحلـــهی اول، ارتباطهای شبکهای و در رأس آن ارتباط اینترنتـــی رایانه را قطع کنید، سپس فایل exe.Setup را اج��را کنید تا فرایند نصب شروع شده )شکل 1-1( و کادر 6CS Photoshop Adobe باز شود )شکل 2-1(.

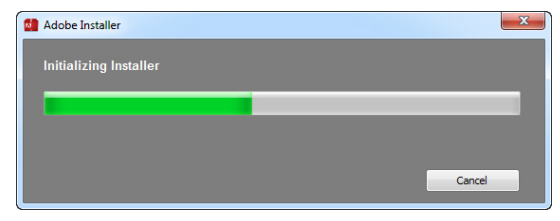

**شکل 1-1**

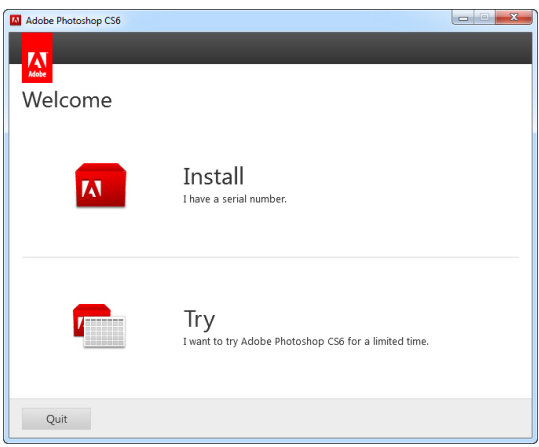

**شکل 2-1**

در کادر باال روی گزینهی Try کلیک کنید تا کادر بعدی ظاهر شود )شکل 3-1(.

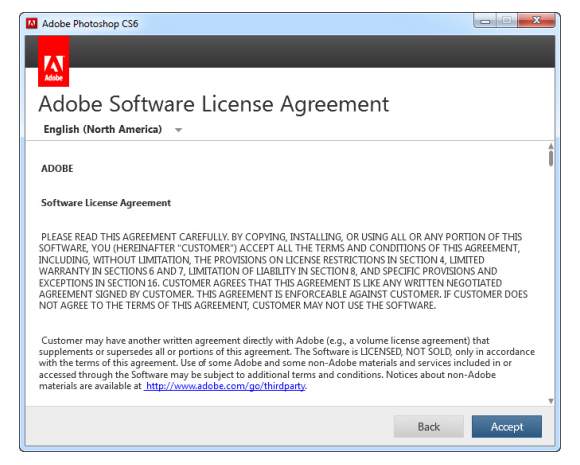

**شکل 3-1**

روی دکمهی Accept کلیک کنید.

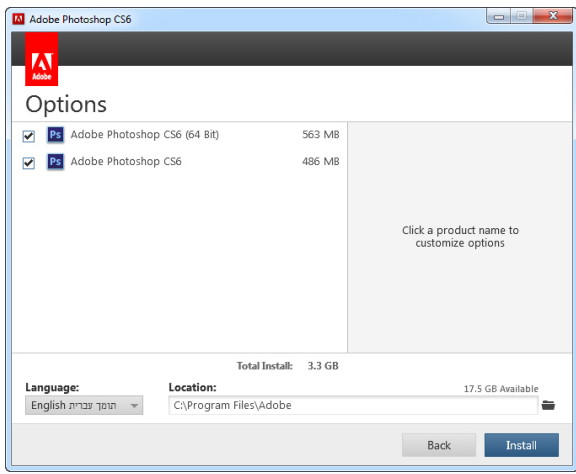

**شکل 4-1**

اگر سیستمعامل رایانهی شما از نوع 64 بیتی باشد، امکان انتخاب هر یک از انواع برنامههای 32 یا 64 بیتی Photoshop Adobe را دارید )شکل 4-1(. حتی میتوانید هر دو نسخهی این برنامه را کنــار هم داشته باشید. بدیهی است چنانچه از سیستم ۳۲ بیتی استفاده کنید، فقط مجاز به استفاده از TY Adobe Photoshop بیتــی هستید. بههرحال در همینجا زبان` و آدرس محل نصب` برنامه را تعیین کرده و در نهایت روی دکمهی Install کلیک کنید تا کپی فایلهای مورد نیاز روی رایانه آغاز شود (شکل ۱–۵).

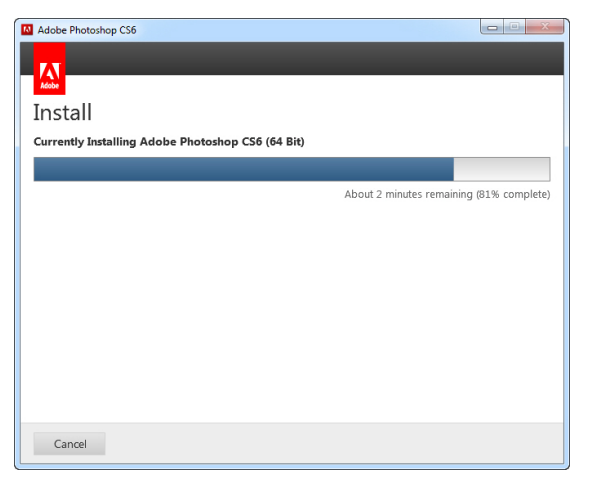

**شکل 5-1**

- 1. Language
- 2. Location

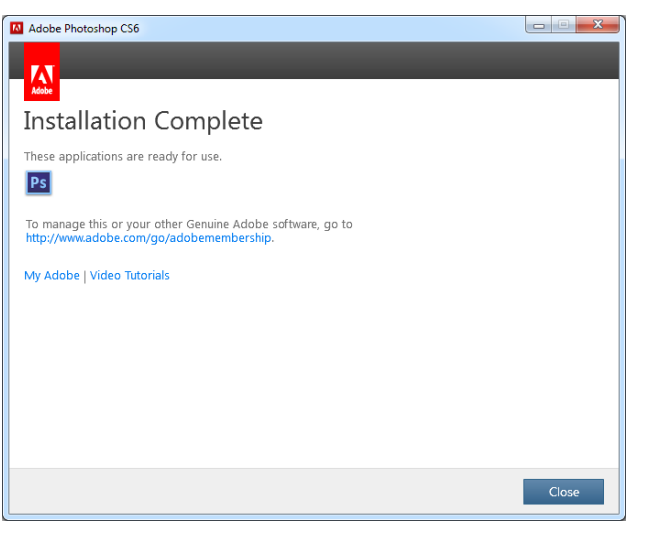

پس از چند دقیقه، کادر بعدی ظاهر می شود (شکل ۱–۶).

**شکل 6-1**

روی دکمــهی Close کلیک کنید. با این کار برنامـــه روی سیستم رایانه نصب شده است؛ اما محدودیــت زمانی ســی روزه دارد؛ زیرا با اجرای برنامه، کادر ١-٧ را میبینید؛ اما شما این کار را نکنید؛ بلکه برنامه را قفلشکنی کرده و با خیال راحت، برای همیشـــه و بدون دردسر از آن استفاده کنید.

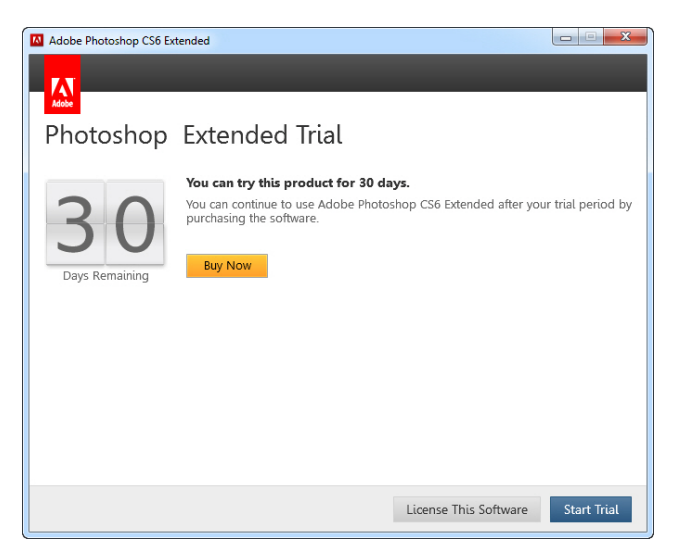

**شکل 7-1**

- برای قفلشکنی برنامه، دو کار زیر را انجام دهید: ۰. باتوجــه بــه سیستمعامل نصب شده روی رایانه، یکی از فایل هــای ۳۲ یا ۶۴ بیتی amtlib.dll را در محـــل نصب برنامه و دقیقا روی فایل همنام موجود کپی کنید. این فایلها در پوشهی Crack قرار دارند.
- .2 روی فایل bat.Activation Disable کلیکراست کرده و سپس دستور administrator as Run را اجرا کنید تا پنجرهی ۱–۸ ظاهر شود.`

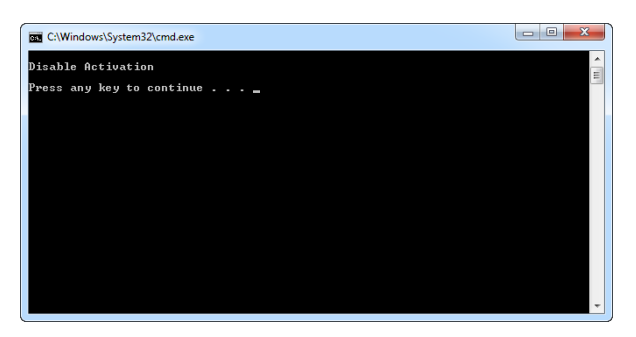

**شکل 8-1**

یکی از کلیدهای صفحهکلید را به دلخواه فشار دهید تا پنجرهی 8-1 بسته شود؛ سپس برنامه را اجرا کنید )شکل 9-1(.

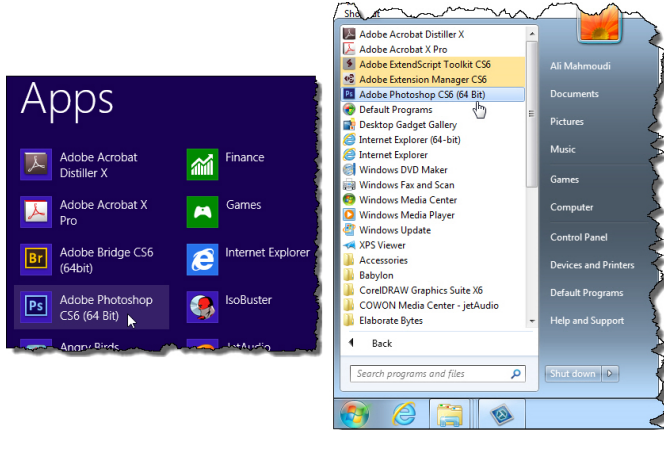

**شکل 9-1**

<sup>.1</sup> اگر به فایلهای اشارهشده دسترسی نداشتید، آنها را در اینترنت جستوجو کرده و پس از دانلود استفاده کنید؛ و اگر برای تهیهی آنها دچار مشکل شدید از طریق سایت اینترنتی نویسندهی کتاب به آدرس com.dshut.3www اقدام کنید تا در دسترستان قرار بگیرد.

در نهایت پس از لحظاتی یک نشانه از برنامه نمایش داده میشود )شکل 10-1(، وارد برنامهی .)11-1 شکل )میشوید Adobe Photoshop CS6

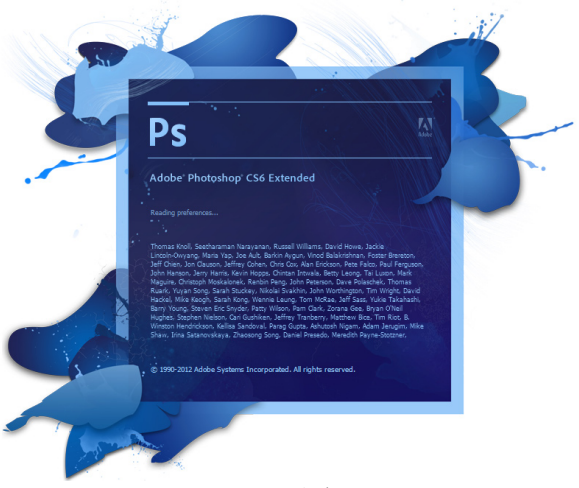

**شکل 10-1**

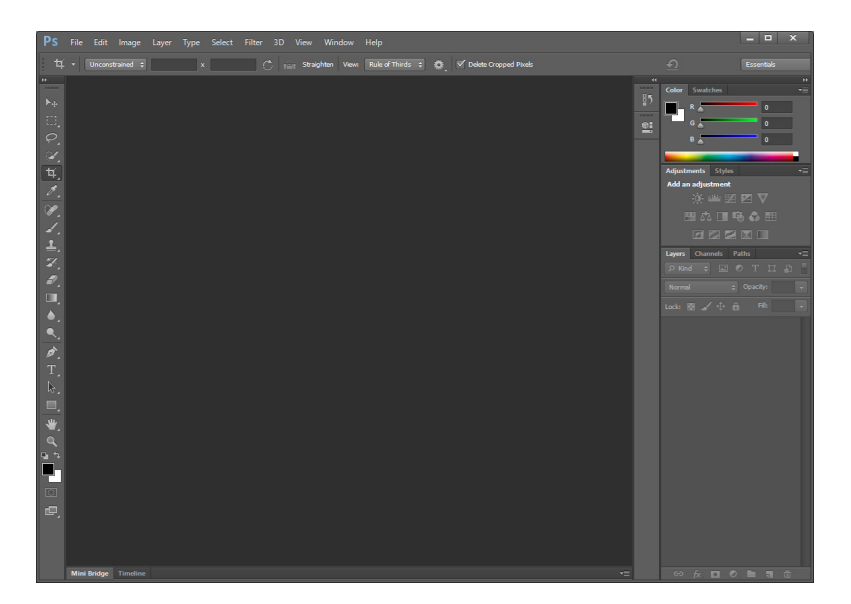

**شکل 11-1**